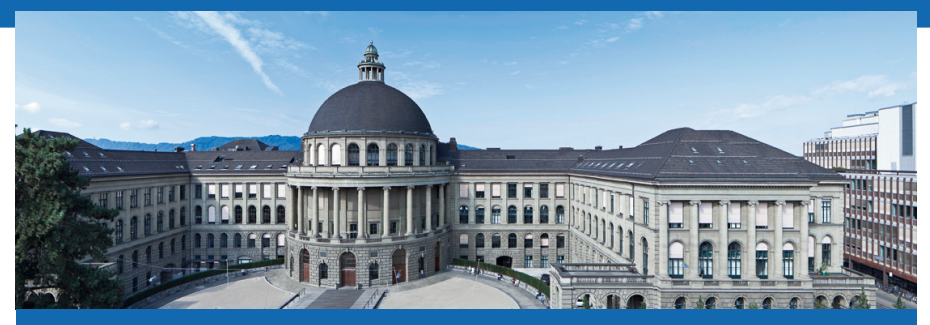

#### Züchtungslehre I+II

Birgit Gredler and Peter von Rohr

Qualitas AG

#### Inhalt

#### 1 Einführung in die Vorlesung

#### 2 Einführung in die Theorie des Selektionsindexes

#### 3 Einführung in R

<span id="page-1-0"></span>

Qualitas AG Birgit Gredler and Peter von Rohr Folien ZL I+II LFW C11 | September 18, 2015 | 2 / 83

### Who Is Who

#### Dozierende

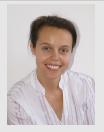

- Birgit Gredler  $\blacksquare$
- Peter von Rohr

#### Studierende

- **Studiengang**
- Erfahrungen mit Tierzucht  $\blacksquare$
- Motivation für diese Vorlesung

Qualitas AG Birgit Gredler and Peter von Rohr Folien ZL I+II LFW C11 | September 18, 2015 | 3 / 83

## Ziele der Vorlesung

- **Verstehen der Grundlagen**
- Erklärung von Zusammenhängen  $\mathcal{L}_{\mathcal{A}}$
- Beurteilung von Aussagen (siehe folgende Zitate) **I**

## Zitate

#### Zitat 1: Leserbrief im Schweizer Bauer

"[...] Ich habe noch niemanden getroffen, der mir diese Zuchtwerte erklären kann. Eine Kuh von mir hat einen Zuchtwert von −900 und gibt immer noch Milch. [...] "

#### Zitat 2: swissherdbookbulletin 5/15

"Bei der Auswahl von Kühen für die Zuchtprogramme sollten also auch Eigenleistungen, Leistungen von Vorfahren und Blutlinien stimmen."

#### Zitat 3: Mein Praktikumsbauer

"Wozu brauche ich Zuchtwerte, mein Züchterauge sieht die guten Kiihe auch so."

## Administrative Angelegenheiten

#### Sprache

- Deutsch  $\blacksquare$
- **Fachbegriffe Englisch**

#### Webseite

 $\blacksquare$  Link:

http://charlotte-ngs.github.io/LivestockBreedingAndGenomics/

Syllabus, Folien und Ubungen werden auf der Webseite verfügbar sein

## Administrative Angelegenheiten II

Keine Vorlesung am 9. Oktober 2015

Mögliche Alternativen sind

- **Zusatztermin**
- Während dreier Wochen eine Lektion kompensieren
- Entscheidung vor 9. Oktober 2015

#### Kreditpunkte

Leistungsnachweis: schriftliche Prüfung am 18.12.2015

Qualitas AG Birgit Gredler and Peter von Rohr Folien ZL I+II LFW C11 | September 18, 2015 | 7 / 83

### Vorlesungsprogramm

Vorlesungsprogramm auf der Webseite unter "Syllabus" verfugbar ¨

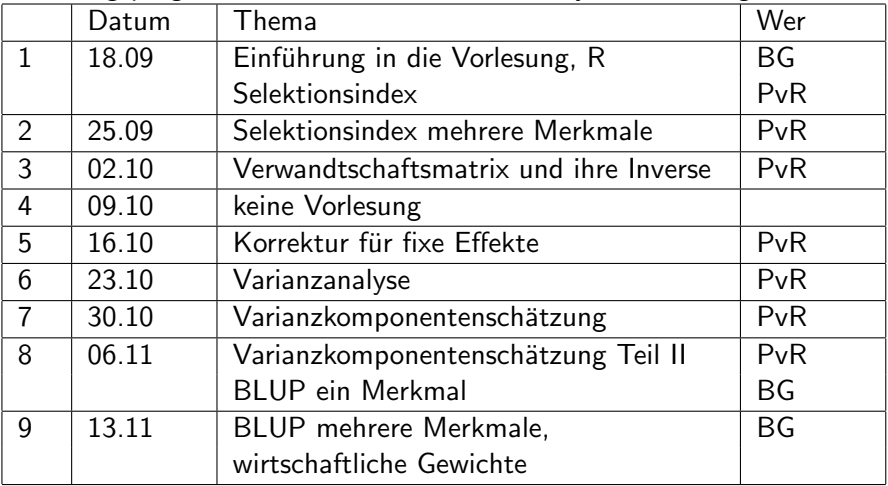

## Vorlesungsprogramm II

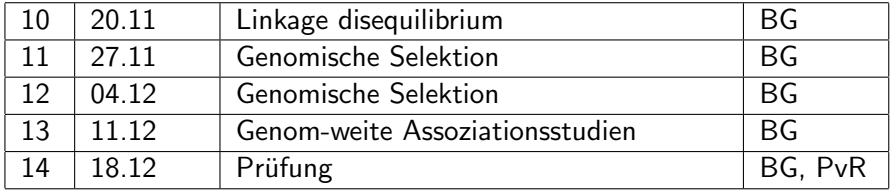

## Ablauf einer Vorlesung

Typ gemäss Vorlesungsverzeichnis

■ Typ G, d.h. Vorlesung und Übung

Unser Anliegen

Möglichst viel Interaktion, denn so lernen wir am meisten

■ Möglichst wenig Konsumation, denn dabei lernen wir nichts

#### Ablauf

- Ab kommender Woche
- **3G** =  $1U + 2V$  wobei U: 9-10, V: 10-12

Pausen п.

## Voraussetzungen für diese Vorlesung

#### Streng genommen

- KEINE
- Grundlegende Begriffe und wichtige Konzepte werden erläutert

#### Hilfreich sind ...

- Grundbegriffe der quantitativen Genetik (Bachelor)
- Grundbegriffe der Statistik (Erwartungswert, Varianz, Schätzung)
- Elementare Kenntnisse der linearen Algebra (Vektoren, Matrizen)
- **Erste Erfahrung mit Programmiersprache (Matlab) oder** Statistiksoftware (R)

# **Ubungen**

- Zu jedem Vorlesungsblock wird es eine Ubung geben
- Übungsstunde steht zur Bearbeitung der Aufgaben zur Verfügung
- Lösungsvorschläge zu einem späteren Zeitpunkt
- Stil der Ubungsaufgaben: Bearbeitung einer Fragestellung mit R (oder anderer Programmiersprache)

# Ubungen II: Weshalb programmieren? ¨

Vorteile der Problemlösung mit einem Programm

- Datenmengen verlangen nach Tools zur effizienten Bearbeitung und п. Analyse
- Flexibilität: Excel und co. sind zu wenig flexibel und zu beschränkt (z. Bsp. Anzahl Zeilen und Kolonnen)
- Reproduzierbarkeit und Nachvollziehbarkeit
- Repetivite Arbeiten werden von einem Computerprogramm besser erledigt
- besseres Verständnis eines Problems
- Programmierfähigkeiten können Sie immer wieder gebrauchen (Praktika, Masterarbeit, Doktorarbeit, Job)

# Ubungen III: Ihre Erfahrungen ¨

#### Umfrage nach Programmiererfahrung

- Kennen Sie eine/mehrere Programmiersprachen, wenn ja welche?
- Wie erledigen Sie Datenverarbeitungsjobs? (Semesterarbeit, Praktika, Bachelorarbeit)
- Was hat Sie bis jetzt daran gehindert das Programmieren zu erlernen?
- In welchen Veranstaltungen (Vorlesungen, Übungen, Praktika) wurden Sie schon mit Programmiersprachen konfrontiert und was sind Ihre Erfahrungen

#### Einfuhrung in die Theorie des Selektionsindexes ¨

- Allgemeine Tierzucht Ein kurzer Rückblick
- Zuchtziel verschiedene Formulierungen
- Verschiedene Formen der Selektion
- <span id="page-14-0"></span>Index-basierte Selektion

### Tierzucht - Rückblick

- Voraussetzung: Zuchtziel, welches einer Idealvorstellung eines Tieres in verschiedenen Merkmalen entspricht
- Züchten: geziehlte Auswahl (Selektion) von Elterntieren mit der Absicht, dass die Nachkommen im Durchschnitt dem Zuchtziel besser entsprechen als der Durchschnitt der Elterngeneration
- Gegensatz zu Zucht steht die Vermehrung oder Produktion, welche keine gezielte Anpaarung von Elterntieren beinhaltet
- Umsetzung der Erreichung des Zuchtziels in einem Zuchtprogramm

## **Züchtung**

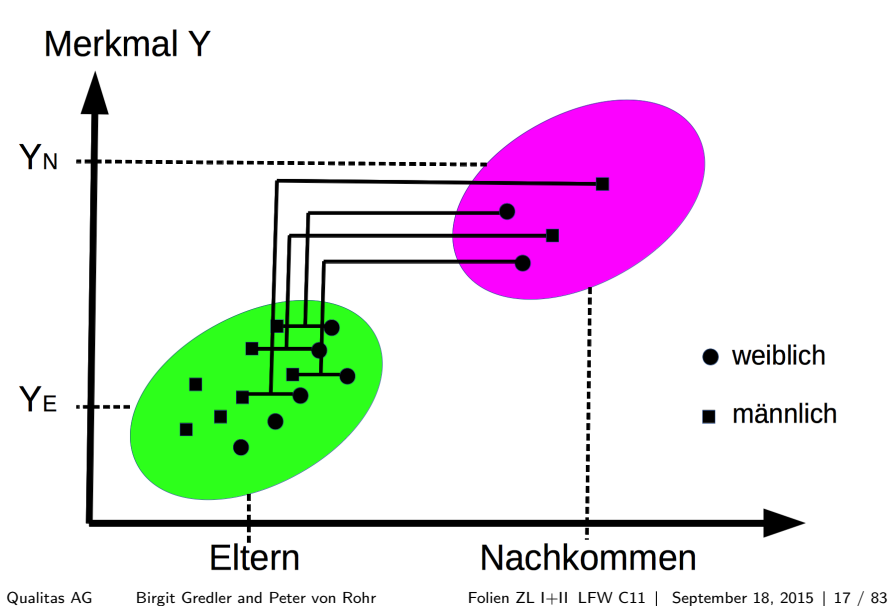

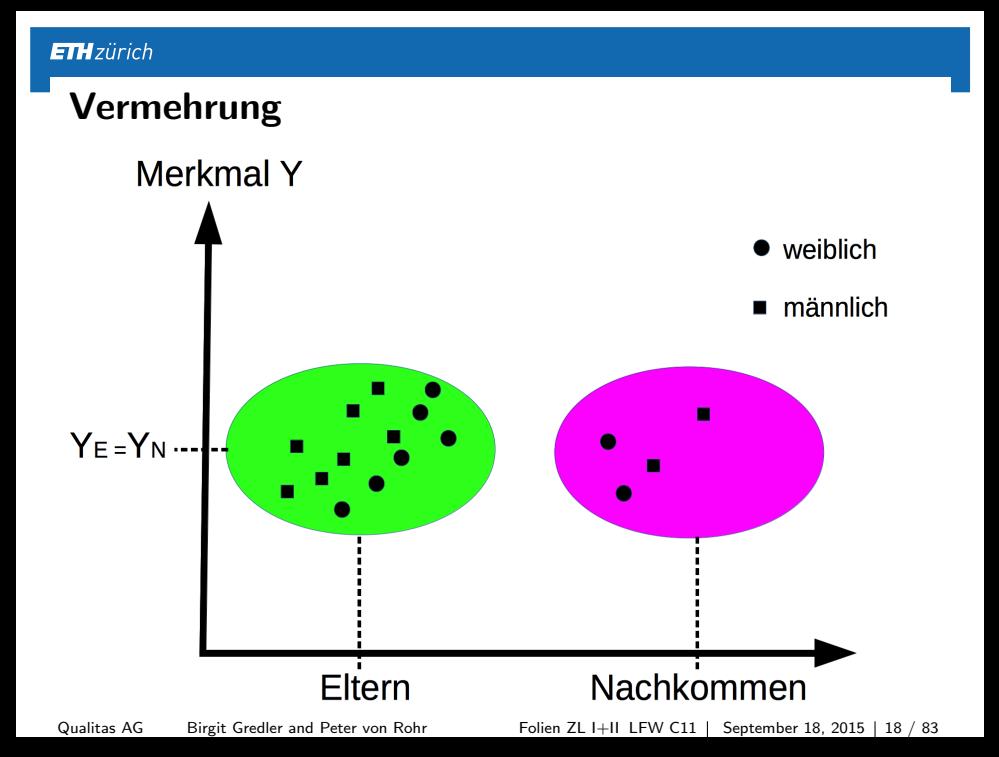

#### Arten der Selektion

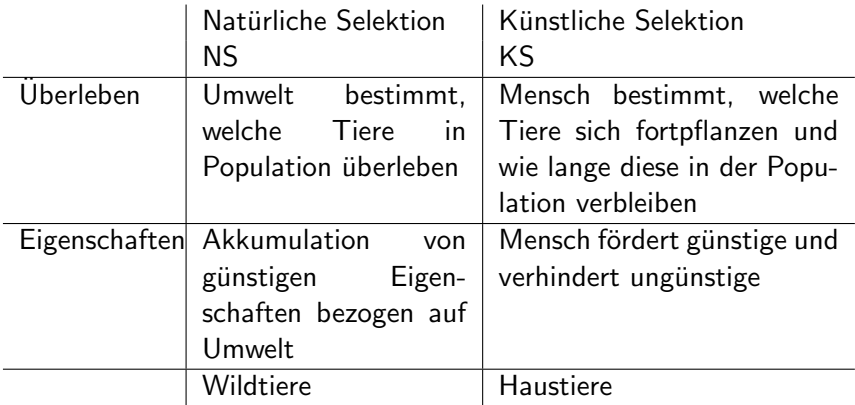

Ersatz von NS durch KS ist ein Charakteristikum der Domestikation und eine Ursache der Entstehung der Haustiere aus den Wildtieren

### Arten der Paarung

- Zufällige Paarung (ZP, Panmixie): Jedes Tier in der Population hat die gleiche Chance sich zu paaren
- Gerichtete Paarung (GP, assortative Paarung): Mensch bestimmt, welche Tiere einer Population sich paaren
- KS und gerichtete Paarung sind wichtige Werkzeuge in der Tierzucht

## Erfassung der Tiere

- Voraussetzung für die Umsetzung von KS und GP ist eine systematisch Erfassung der Tiere
- $\blacksquare$  Herdebücher als Datenbasis für Abstammung und GP
- Züchtervereinigungen zur Führung der Herdebücher, Definition von Rassestandards und Entwicklung und Umsetzung von Zuchtprogrammen

## Grundstruktur eines Zuchprogramms

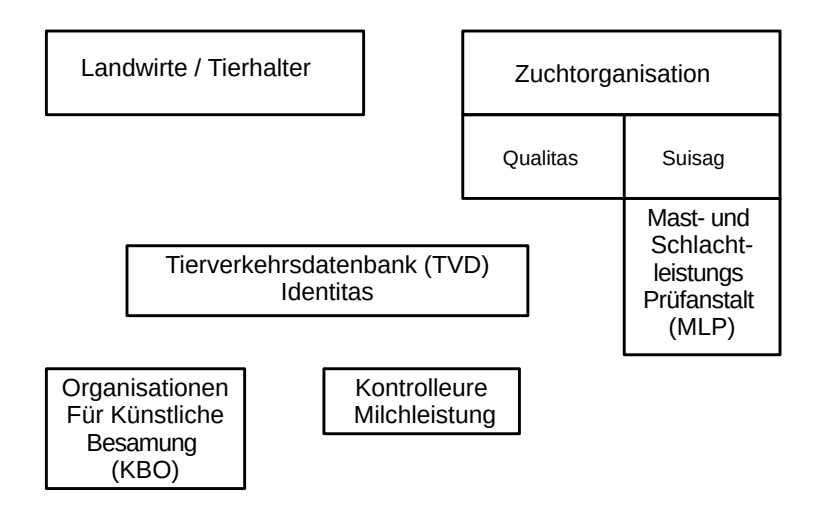

## Besamung / Belegung eines weiblichen Tieres

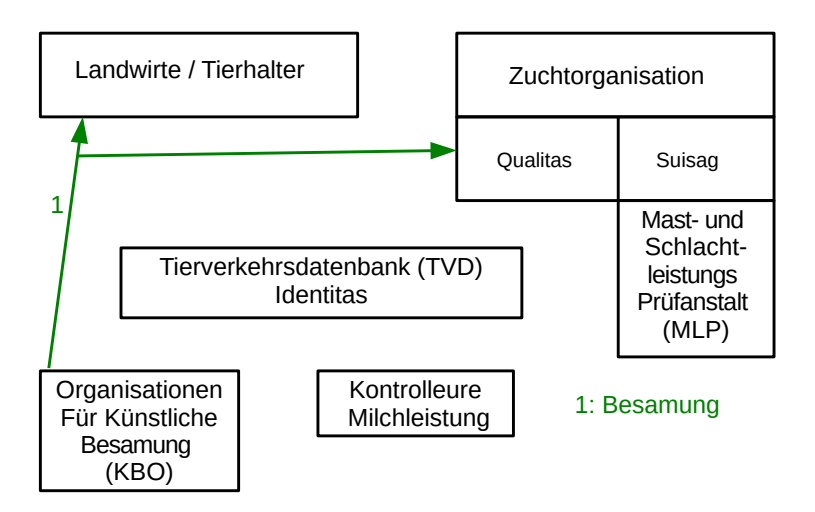

## Geburt

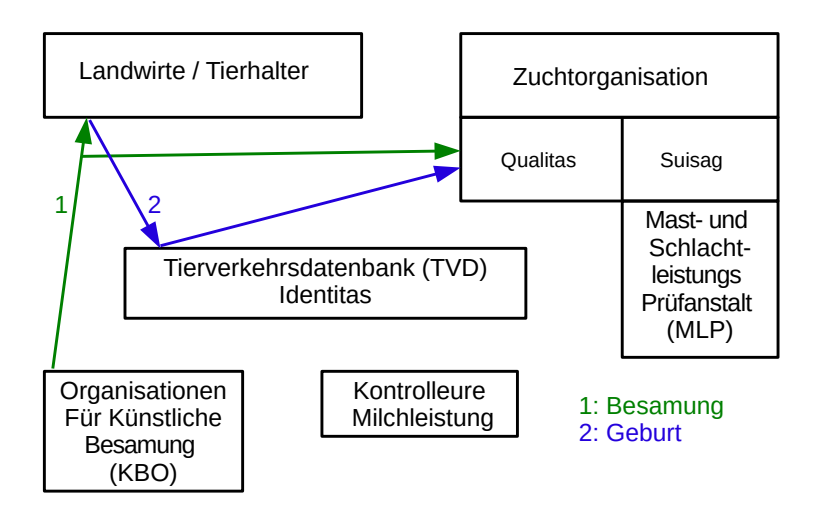

## Leistungskontrolle

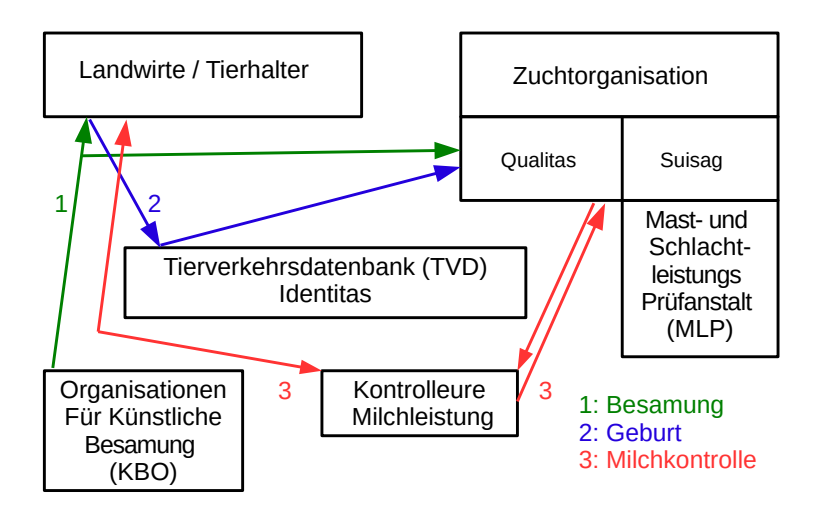

## Mutationen und Abgänge von Tieren

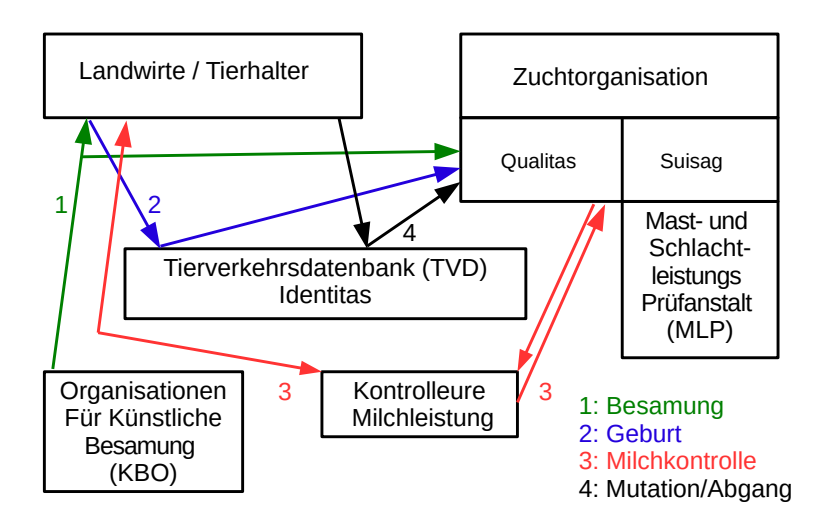

## Datenflüsse in einem Zuchtprogramm

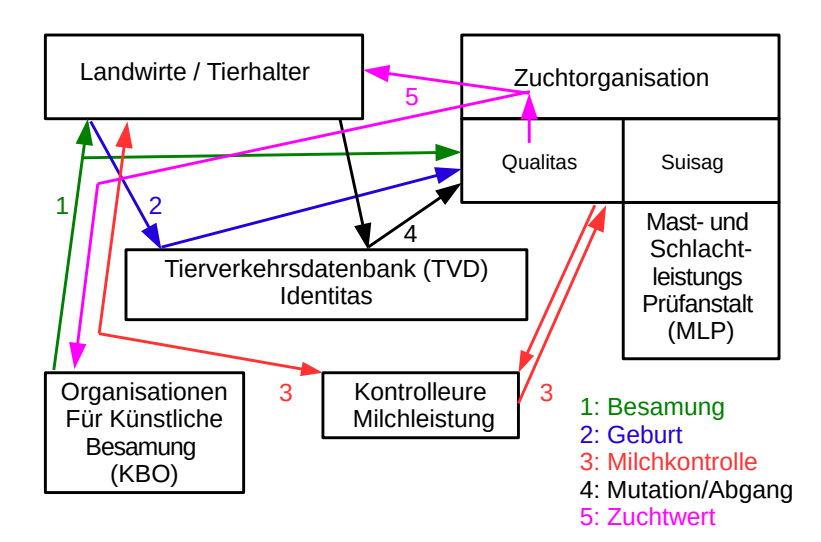

## Wo fallen Entscheide betreffend

- $\mathcal{L}_{\mathrm{eff}}$ Gezielter Paarung (GP)
- Künstlicher Selektion (KS)

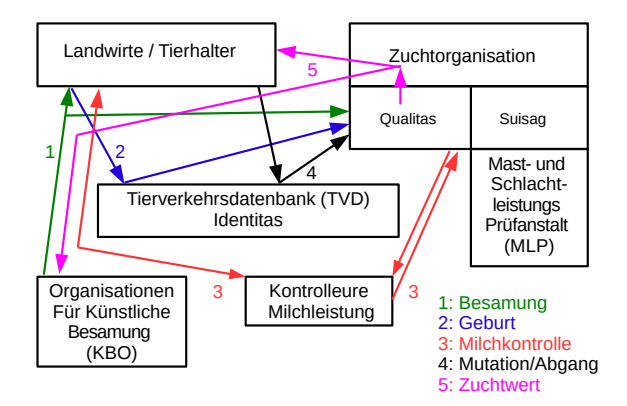

## Entscheide betreffend GP und KS

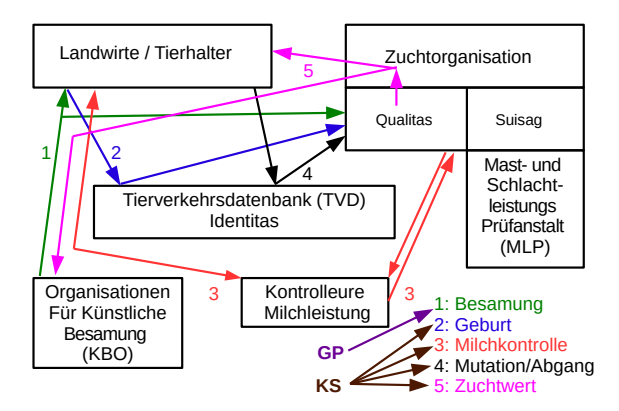

## Genauere Betrachtung der künstlichen Selektion

Gezielte Paarung (GP)

- GP wichtig an einem Punkt, bei der Besamung/Belegung  $\blacksquare$
- GP ist einfach zu verstehen

#### Künstliche Selektion (KS)

- KS verdient eine genauere Betrachtung
- KS in Tierzucht definiert als gezielte Auswahl von Tieren (werden als Zuchttiere bezeichnet) als Eltern der nächsten Generation
- ZüchterIn bestimmt, wie lange Tiere als Zuchttiere im Einsatz sind

### Charakteristika der künstlichen Selektion

- Ziel: gezielte Veränderung der genetischen Basis der Zuchtpopulation im Sinne des Zuchtziels
- Effekt: Anderung der Allelfrequenzen, wobei Frequenz von erwünschten Allelen erhöht und Frequenz von unerwünschten Allelen vermindert
- Wirkung: Veränderung des Populationsdurchschnitts von einer Elterngeneration zur Nachkommengeneration wird als Mass der Wirkung verwendet

### Selektionsformen - Gerichtete Selektion

■ Gerichtete Selektion: Erhöhung (oder Verminderung) des Populationsdurchschnitts im Sinne des Zuchtziels

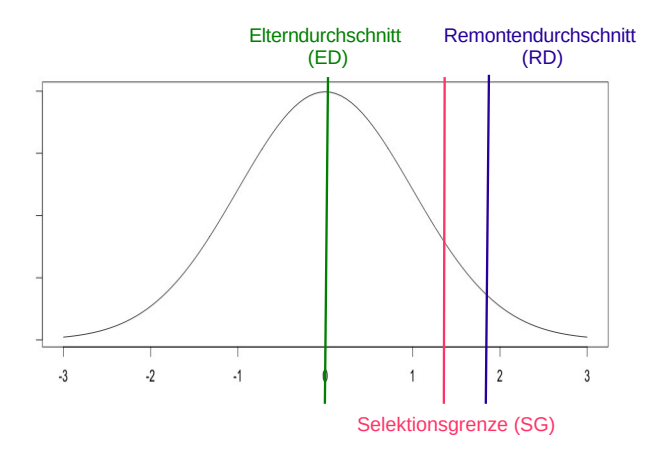

## Vergleich von Eltern und Nachkommen bei gerichteter Selektion

- $NKD > ED$ , aber  $NKD < RD$
- $s_{NK} < s_F$

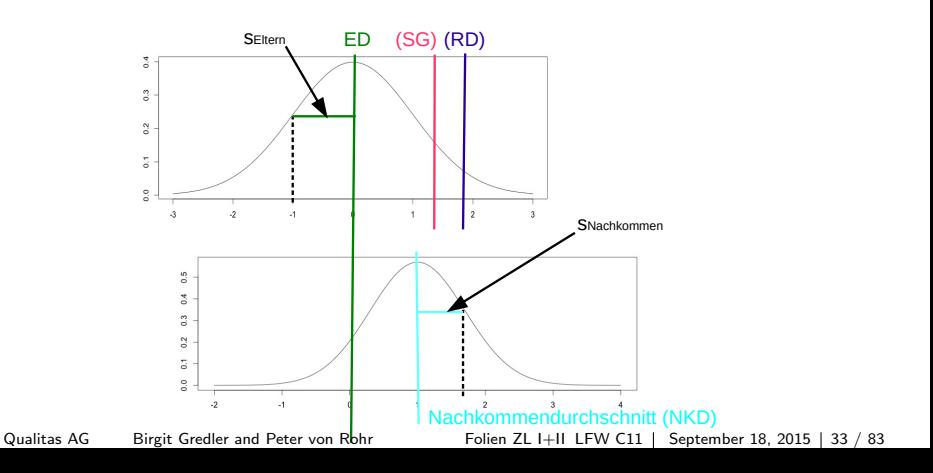

## Selektionsformen - Stabilisierende Selektion

- Stabilisierende Selektion: Populationsdurchschnitts auf bestimmtem Niveau halten
- Beispiel: Optimum-Merkmale wie Intra-Muskulärer Fettgehalt

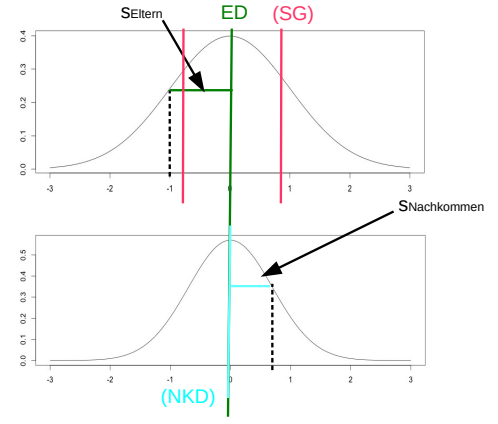

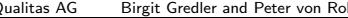

## Erweiterung der Selektion auf mehrere Merkmale

- Bisher gezeigtes Material, alles nur für ein Merkmal wenig relevant für praktische Anwendung
- Praxis: eine Vielzahl von Merkmalen sind in Zuchtzielen enthalten
- Merkmale in antagonistischer Beziehung, z.Bsp Milchleistung Fruchtbarkeit
- Wie können Informationen von potentiellen Elterntieren kombiniert und verglichen werden?

### Vergleich zweier Tiere mit eigener Leistung

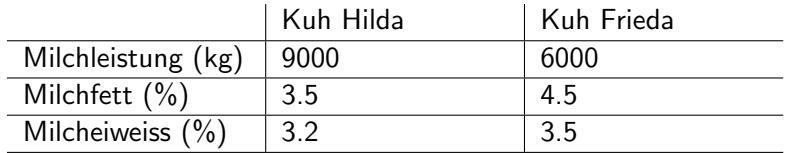

Welche Kuh ist besser geeinget als Mutter?

- Wie kann das genetische Potential der beiden Kühe abgeschätzt werden?
- Welcher Massstab soll verwendet werden für die Beurteilung?
#### Festlegung einer Zielgrösse - Wirtschaftlichkeit

- Definition des Zuchtziels so, dass potentielle Eltern die Wirtschaftlichkeit der Nachkommengeneration verbessern
- Wie kann ich Wirtschaftlichkeit abschätzen?
- $\blacksquare \rightarrow$  Veränderung des Gewinns bei marginaler Veränderung eines Merkmals
- $\blacksquare \rightarrow$  Wirtschaftliches Gewicht

#### Genetisches Potential - Gesamtzuchtwert

- Quantifizierung der Änderung von Eltern zu Nachkommen
- $\blacksquare \rightarrow$  Zuchtwert (siehe Quantitative Genetik)
- Kombination aus wirtschaftlichen Gewichten und Zuchtwerten fuhrt ¨ zum Gesamtzuchtwert
- **Nichtig**: Gesamtzuchtwert entspricht der mathematischen Formulierung des Zuchtziels

#### Berechnung Gesamtzuchtwert

- Mathematisch ist der Gesamtzuchtwert H als gewichtetes Mittel aus wirtschaftlichen Gewichten **v** und Zuchtwerten **g** definiert
- **In Vektorschreibweise heisst das:**

$$
\mathbf{H} = \mathbf{v}^T * \mathbf{g}
$$

■ Zurück zu unserem Beispiel

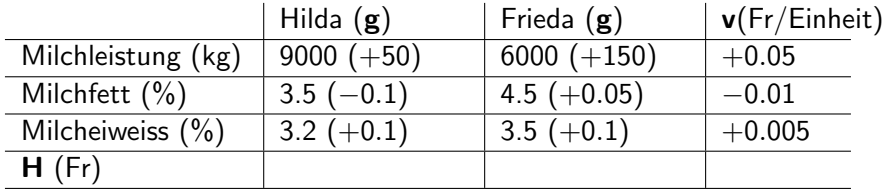

#### Woher kommen die Zahlen?

- Wirtschaftliche Gewichte v können aufgrund von Gewinngleichungen oder aufgrund anderer Methoden berechnet werden(siehe später in dieser Veranstaltung)
- Wahre Zuchtwerte sind unbekannt und werden aus Beobachtungen geschätzt
- Heute: statistische Verfahren zur Schätzung von Zuchtwerten aufgrund von
	- phänotypischen Leistungen
	- Pedigreeinformationen  $\mathcal{L}_{\mathcal{A}}$
	- **Umweltbedingungen**
	- neu: genomische Informationen

#### Geschichte der Indexselektion

- Hazel und Lush (1943): Gewichtung von phänotypischen Informationen von Individuen zu einem Index I, damit die Korrelation  $r_H$  zwischen Gesamtzuchtwert **H** und Index I maximal ist
- **Index I sei definiert als**

 $\mathbf{I} = \mathbf{b}^{\mathsf{T}} * \mathbf{p}$ 

### Herleitung der Indexgewichte

- Aus der Definition von I und der Bedingung, dass  $r_H$  maximal ist, folgt
- $\blacksquare \rightarrow$  Gv = Pb (Herleitung für Interessierte)
- $\rightarrow$   $\mathbf{b} = \mathsf{P}^{-1}\mathsf{G}\mathsf{v}$
- G: genetische Co-Varianz Matrix
- P: phänotypischen Co-Varianz Matrix  $\mathcal{L}_{\mathcal{A}}$

### Ausblick

- Anstelle von phänotypischen Eigenleistungen als Informationen kann die Ableitung der Indexgleichung auf andere Informationsquellen erweitert werden.
- **Prinzip des Aufstellens der Gleichungen und der Herleitung der** Gewichte bleiben gleich.
- Weitere Beispiele für Selektionsindices werden folgen ...

#### Einführung in R - Wieso R

- Interpretierte Sprache, d.h. ein Programm der sogenannte Interpreter - wartet auf Eingaben
- Einfache Installation: Download und Installation, analog zu anderen Programmen
- Verfügbarkeit: Windows, Mac, Linux
- Gratis und offen, d.h. Programm-code ist verfügbar
- Gute Unterstützung durch externe Tools, z. Bsp RStudio
- Grosse Benutzergemeinde, da sehr populär in Statistik
- Flexibles Arbeiten und schnelles Prototyping, d.h. Ideen sind sehr schnell in Programmcode verwandelt
- Gute Grafikfähigkeiten, d.h. Daten können schnell und einfach visualisiert werden

#### Installation

- Download von CRAN (Comprehensive R Archive Network): http://stat.ethz.ch/CRAN/
- Installation des Binaries (.exe unter Windows und .pkg unter Mac) mit Doppelclick auf Datei
- Webseite von R: https://www.r-project.org/

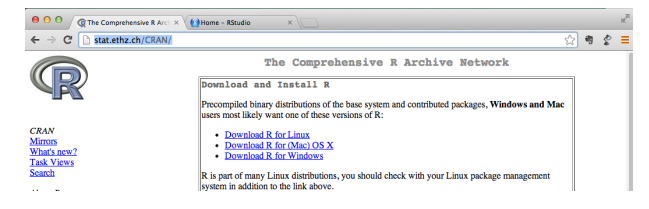

#### Installation von RStudio

- Download von https://www.rstudio.com
- Installation des Binaries (verlangt, dass R schon installiert ist)

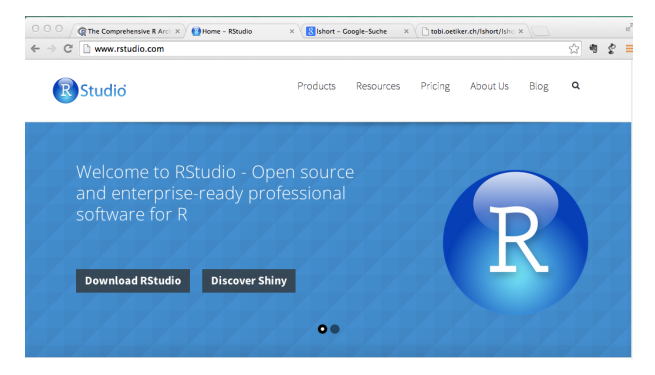

### Erste Sitzung mit R - Interaktiver Modus

- R kann wie ein Taschenrechner verwendet werden  $\triangleq$  interaktiver Modus
	- $> 5 + 7$
	- [1] 12
	- $> 9*3$

[1] 27

- Es gilt Klammer vor Punkt vor Strich
	- $> 45 15 / 2$
	- [1] 37.5
	- $>$  (45 15) / 2
	- [1] 15

#### Erste Sitzung mit R - Mehr Operatoren

- Quadratwurzel
	- > sqrt(2)
	- [1] 1.414214
- **Potenz** 
	- $> 4.92 \hat{ }$  3
	- [1] 119.0955
- **Logarithmus** 
	- > log(15)
	- [1] 2.70805

#### $Variablen = Objectte$

- Interaktiver Modus mühsam, falls längere Berechnungen mit Zwischenergebnissen
- Beispiel: Mittelwert m und Standardabweichung s von fünf Zahlen
- **Mittelwert: Interaktiv** 
	- > (15 + 9 + 8 + 34 + 76) / 5

[1] 28.4

- $>$  sqrt(((15-28.4)^2 + (9-28.4)^2 + (8-28.4)^2
- +  $+$   $(34-28.4)^{2}$  +  $(76-28.4)^{2})/4$

[1] 28.58846

#### Variablen = Objekte II

- Verbesserung: Ablage von Zwischenresultaten im Arbeitsspeicher
- Wie sieht das aus im Arbeitsspeicher eines Computers?

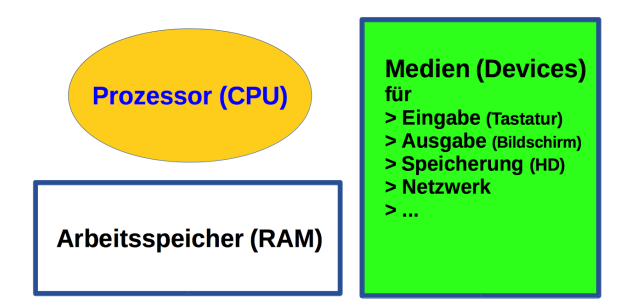

#### **Von Neumann Computer-Architektur**

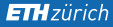

#### Arbeitsspeicher

## Arbeitsspeicher

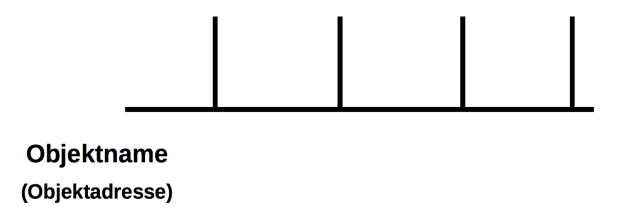

Qualitas AG Birgit Gredler and Peter von Rohr Folien ZL I+II LFW C11 | September 18, 2015 | 51 / 83

#### Zuweisung von Werten zu Objekten

 $> n < -5$ 

# **Arbeitsspeicher**

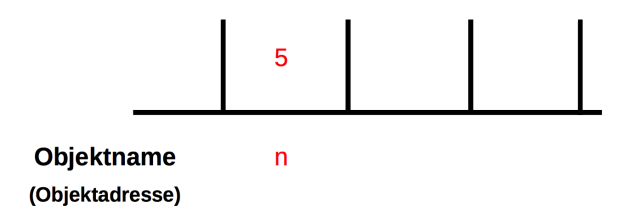

Qualitas AG Birgit Gredler and Peter von Rohr Folien ZL I+II LFW C11 | September 18, 2015 | 52 / 83

#### Zuweisung von Werten zu Objekten II

- $>$  summe  $<-15 + 9 + 8 + 34 + 76$
- $>$  summeq <- 15^2 + 9^2 + 8^2 + 34^2 + 76^2

# **Arbeitsspeicher**

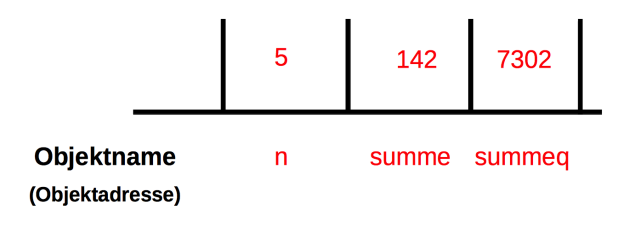

#### **ETH**zürich

#### Zugriff auf Werte

 $> n$ 

[1] 5

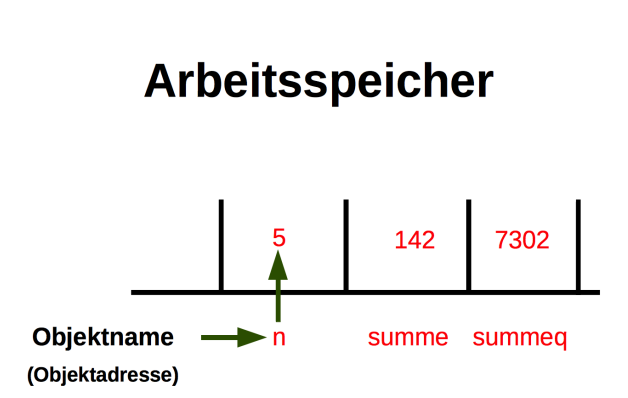

#### Namen von Objekten

- Kann Buchstaben, Zahlen und Zeichen wie "-", "-" oder "." enthalten
- Nicht mit einer Zahl beginnen
- Reservierte Namen wie c, i, t, oder andere Funktionsnamen nicht als Objektnamen verwenden
- **Allgemeine Hinweise zu Style, Namen und Notationen:** http://r-pkgs.had.co.nz/style.html

#### Rechnen mit Objekten

- **Mittelwert** m
	- $> m \le -$  summe / n
- Standardabweichung s
	- $> s \leq sqrt((summeq summe^2/n)/(n-1))$
- Der R-interpreter gibt bei Zuweisungen kein Resultat zurueck (ausser man macht eine Klammer)
- Output wird angezeigt, wenn Objektname eingegeben wird oder mit der print()-Funktion

> m

[1] 28.4

> print(s)

[1] 28.58846

#### Erzeugung von Objekten mit Funktionen

- Bisher: Objekte durch Zuweisungen erzeugt
- Funktionen sqrt() und print() schon angetroffen
- Beispiel Vektor  $\mathcal{L}_{\mathcal{A}}$ 
	- > (vecNum <- vector(mode = "numeric", length = 2))
	- [1] 0 0
- Hilfe zu einer Funktion mit
	- > help("vector")
	- > ?vector

#### Datentypen in R

Es werden sechs Datentypen unterschieden

- numeric: reelle Zahlen, default für Zahlen in R
- integer: ganze Zahlen (0, 1, 2, ...) mit "L" hinter der Zahl
- <sup>3</sup> complex: Quadratwurzeln aus negativen Zahlen
- <sup>4</sup> character: Buchstaben, Zeichen, ...
- factor: spezieller Datentype für lineare Modelles

#### Wichtige Punkte zu Datentypen

Datentypen - Prüfung und Umwandlung

- R kennt keine strenge Prüfung von Datentypen (strong typing)
- R konvertiert Datentypen automatisch (coersion)
- Coersion ist bequem, kann aber auch Fehlerquelle sein

#### Hilfreiche Funktionen

- class() gibt den Type eines Objekts zurück
- is.<data.type>() prüft, ob ein Objekt von gewissen Datentyp ist, z. Bsp is.integer(5)
- as.<data.type>() kann für eine explizite Umwandlung verwendet werden z. Bsp as.character(12)

#### Vektoren

- **Ein Vektor ist eine Sequenz von Datenelementen vom gleichen** Basistyp
- Datenelemente in einem Vektor werden als Komponenten bezeichnet
- In R werden Vektoren mit der Funktion vector() erzeugt und mit Funktion c() erweitert.
- **Beispiel:** 
	- $>$  vecNum  $\leq$  vector(mode = "numeric", length = 2)
	- $>$  vecNum  $\lceil 1 \rceil$  <- 5
	- $>$  vecNum  $\lceil 2 \rceil$  <- -1
	- > print(vecNum)
	- $\begin{bmatrix} 1 \\ 1 \end{bmatrix}$  5 -1

#### Vektoren II

- ... oder in einem Schritt mit c()
	- $>$  vecNum  $<-$  c(5,-1)
	- > print(vecNum)

 $[1] 5 -1$ 

Erweiterung bestehender Vektoren mit  $\mathcal{L}_{\mathcal{A}}$ 

$$
> vecChar < - c("aa", "bb", "da")
$$

- > vecChar <- c(vecNum, vecChar)
- > print(vecChar)

[1] "5" "-1" "aa" "bb" "da"

#### Eigenschaften von Vektoren

- Anzahl Komponenten in einem Vektor
	- > length(vecChar)

[1] 5

- Test ob ein Vektor leer ist, also keine Elemente enthält
	- > length(vecChar) == 0

[1] FALSE

- > vecLogical <- vector(mode = "logical", length = 0)
- > length(vecLogical) == 0

[1] TRUE

#### Logische Operationen mit Vektoren

- Logische oder Boolsche Operationen (grösser, kleiner, gleich) auf Vektoren werden elementweise ausgefuhrt ¨
- Resultat entspricht einem Vektor der gleichen Länge wie der ursprüngliche Vektor mit TRUE und FALSE Werten
- **Beispiel:** 
	- $> a \leftarrow c(33, 5, 7, 13, -1)$
	- $> a > 5$
	- [1] TRUE FALSE TRUE TRUE FALSE

#### Vektorarithmetik - Plus, Minus

Arithmetische Operationen mit Vektoren (plus, minus, mal, durch) werden elementweise ausgeführt

**Beispiel** 

 $> x \leftarrow c(3, 5, 13, -2)$  $> y \leftarrow c(2, 6, -3, 19)$  $> x+y$ [1] 5 11 10 17  $> x-y$  $\begin{bmatrix} 1 \\ 1 \end{bmatrix}$  1 -1 16 -21

#### Vektorarithmetik - Mal, Durch

- Elementweise Ausführung analog zu Plus, Minus
	- > x\*y
	- [1] 6 30 -39 -38

 $> x/y$ 

- [1] 1.5000000 0.8333333 -4.3333333 -0.1052632
- Skalarprodukt zwischen zwei Vektoren mit
	- $> crossprod(x, y)$

[,1]  $[1,]$  -41

### Zugriff auf Komponenten im Vektor

- **Numerischer Index** 
	- $> x[2]$
	- [1] 5
- Negativem Indices schliessen Komponenten aus
	- $> x[-3]$
	- $\begin{bmatrix} 11 & 3 & 5 & -2 \end{bmatrix}$
- Bereiche von Indices
	- $> x[3:4]$
	- $[1]$  13 -2

#### Matrix

- **Matrix = Stapel von mehreren Vektoren gleicher Länge, d.h.** Matrizen sind zweidimensionale Objekte, welche in Kolonnen und Spalten organisiert sind
- Komponenten von Matrizen sind vom gleichen Typ
- Beispiel:  $\sim$

> 
$$
matA \leftarrow matrix(c(5, 3, 4, -6, 3, 76), nrow = 2, ncol = 3,
$$
  
+  $byrow = TRUE)$ 

> print(matA)

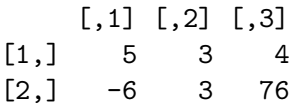

#### Dimension einer Matrix

- Eine grundlegende Eigenschaft einer Matrix ist ihre Dimension
- Dimension = Anzahl Zeilen und Anzahl Kolonnen
- Darstellung als Vektor der Länge zwei
- Beispiel  $\overline{\phantom{a}}$ 
	- > dim(matA)
	- [1] 2 3

### Zugriff auf Matrix Elemente

- **Per numerischem Index** 
	- > matA[2,1]
	- $[1] -6$
- Zugriff auf ganze Zeile
	- $> \text{matA}[1,]$
	- [1] 5 3 4
- Zugriff auf ganze Spalte  $> \text{matA}[, 2]$ 
	- [1] 3 3

#### Zeilenweise Erweiterung einer Matrix

> matB <- matrix(c(3,-1,90,1,1,4), nrow = 2, ncol = 3, + byrow = TRUE) > rbind(matA, matB) [,1] [,2] [,3] [1,] 5 3 4 [2,] -6 3 76 [3,] 3 -1 90

 $[4,]$  1 1 4

#### Kolonnenweise Erweiterung einer Matrix

> cbind(matA, matB)  $\begin{bmatrix} 0.1 \end{bmatrix}$   $\begin{bmatrix} 0.2 \end{bmatrix}$   $\begin{bmatrix} 0.3 \end{bmatrix}$   $\begin{bmatrix} 0.4 \end{bmatrix}$   $\begin{bmatrix} 0.5 \end{bmatrix}$   $\begin{bmatrix} 0.6 \end{bmatrix}$  $[1,] 5 3 4 3 -1 90$  $[2,]$  -6 3 76 1 1 4

Qualitas AG Birgit Gredler and Peter von Rohr Folien ZL I+II LFW C11 | September 18, 2015 | 71 / 83

#### Matrix Operationen

Transponieren: Zeilen werden Kolonnen und Kolonnen werden Zeilen

 $> t$ (matA)

 $[,1]$   $[,2]$  $[1,] 5 -6$  $[2,] 3 3$ [3,] 4 76

- Transponierte der Transponierten gibt ursprüngliche Matrix
	- $> t(t(matA))$

 $[0,1]$   $[0,2]$   $[0,3]$  $[1,] 5 3 4$ [2,] -6 3 76
# Addition und Subtraktion

■ Addition und Subtraktion werden element-weise ausgeführt

 $>$  matA + matR

 $[0,1]$   $[0,2]$   $[0,3]$ [1,] 8 2 94  $[2,]$  -5 4 80  $>$  matA - matR  $[0,1]$   $[0,2]$   $[0,3]$  $\begin{bmatrix} 1, \\ 2 \end{bmatrix}$  2 4 -86  $\begin{bmatrix} 2, \\ -7 & 2 & 72 \end{bmatrix}$ 

### Matrix Multiplikation

- Regel: Zeile mal Kolonne  $\mathcal{L}_{\mathrm{eff}}$
- Dimensionen müssen stimmen
	- $>$  matA  $\frac{9}{2}$  \* $\frac{9}{2}$  t(matB)

 $[,1]$   $[,2]$ [1,] 372 24 [2,] 6819 301

# Liste

- **Eine Liste fasst eine Sammlung von Objekten zusammen.**
- Einzelne Objekte heissen Komponenten
- Komponenten innerhalb der Liste haben eine fixe Reihenfolge
- Komponenten müssen nicht vom selben Typ sein
- **Beispiel** 
	- $>$  lstA  $<-$  list(nZahlen =  $c(5, -2, 7)$ ,
	- + sNamen = c("Fred","Mary"),
	- + lBool = c(FALSE,TRUE))

# Zugriff auf Listenelemente

Mit Index und einfacher Klammerung, Resultat ist wieder eine Liste

 $>$  lst $A[2]$ 

\$sNamen

[1] "Fred" "Mary"

**Mit Komponentennamen** 

> lstA["nZahlen"]

\$nZahlen  $\begin{bmatrix} 1 \\ 5 \\ -2 \\ 7 \end{bmatrix}$ 

Qualitas AG Birgit Gredler and Peter von Rohr Folien ZL I+II LFW C11 | September 18, 2015 | 76 / 83

# Zugriff auf Listenelemente II

- Mit Index und doppelter Klammer, Resultat ist Vektor
	- > lstA[[1]]
	- $\begin{bmatrix} 11 & 5 & -2 & 7 \end{bmatrix}$
- **Mit \$ und Komponentennamen** 
	- > lstA\$lBool
	- [1] FALSE TRUE

Qualitas AG Birgit Gredler and Peter von Rohr Folien ZL I+II LFW C11 | September 18, 2015 | 77 / 83

## Spezielle Listen - Dataframes

- Ein Dataframe ist eine Liste von Vektoren, welche alle die gleiche Länge haben
- **E** Erzeugung mit Funktion data.frame()
	- $> dfA \leq data.frame(nZahl = c(-2,15)$ , + sZeichen = c("Alice","Bob"), + bWahr = c(FALSE,FALSE))
- Zugriff, wie bei Matrix mit Indices oder mit Namen
	- $> dfA[2,1]$
	- [1] 15
	- > dfA\$nZahl
	- $[1] -2 15$

## Daten in R einlesen

- Eine der wichtigsten Aufgaben ist, dass externe Daten in R eingelesen werden können
- Die wichtigste Funktion für das Einlesen von Daten: read.table() oder darauf aufbauende Funktionen, wie z. Bsp read.csv2() zum Einlesen von Daten im CSV-Format
- Häufige Prozedur für den Transfer von Daten aus Excel:
	- **1** Speichern als Text(csv)
	- 2 Einlesen in R mit read.csv2()

## Daten in R einlesen II

- Messungen von Brustumfang und Gewicht als Excel-Tabelle
- **Einlesen dieser Daten in R** 
	- > dfBrGew <- read.csv2(file = "br\_gew.csv")
	- > dim(dfBrGew)

[1] 10 2

> head(dfBrGew, 3)

Brustumfang Gewicht 1 176 471 2 177 463 3 178 481

#### Schreiben von Daten in Dateien

- Dataframes oder Matrizen werden mit der Grundfunktion write.table() in Dateien geschrieben
- Analog zu read.csv2() gibt es write.csv2()
- Für nicht csv-Daten kann cat() verwendet werden

### Diagramme und Plots

- Plots in R sind einfach: Funktion plot()  $\mathcal{L}_{\mathrm{eff}}$ 
	- > plot(dfBrGew)

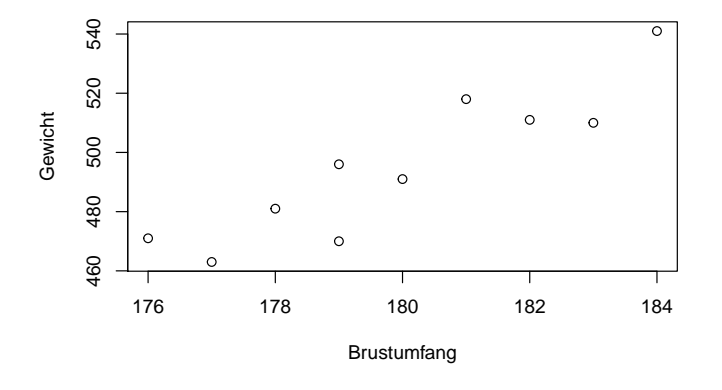

#### **ETH**zürich

#### Einfaches lineares Modell

- Regressionsmodell von Gewicht auf Brustumfang
	- > lmBrGew <- lm(Gewicht ~ Brustumfang, data = dfBrGew)
	- > plot(dfBrGew)
	- > abline(coef = coefficients(lmBrGew), col = "red")

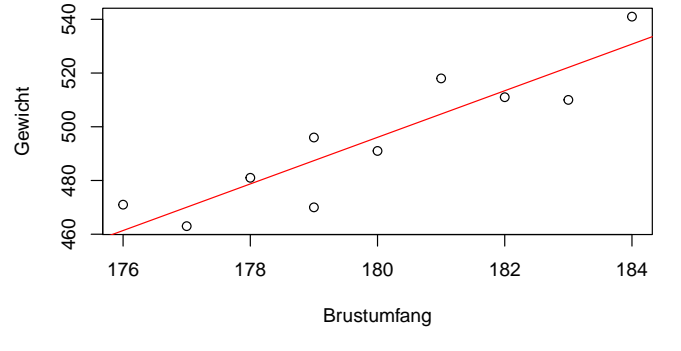

Qualitas AG Birgit Gredler and Peter von Rohr Folien ZL I+II LFW C11 | September 18, 2015 | 83 / 83